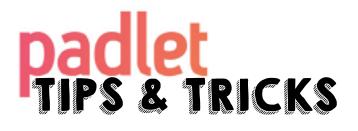

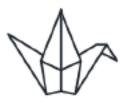

## **Moderation & Privacy**

Keep moderation on when first using Padlet with your students!

- 1. Click on **SHARE**
- 2. Select **PEOPLE & PRIVACY**
- 3. Make it **SECRET** 
  - Unless you want everyone to see the wall
- 4. Choose what **ACCESS** to provide
  - View select this when you are *done with the wall* to avoid it being changed
  - Write this allows students to make posts
- 5. Scroll down to turn on/off **MODERATION**

## Commenting

- 1. Click on **the gear**
- 2. Scroll down to **POSTING**
- 3. Turn on **PROFANITY FILTER**
- 4. Scroll down to **COLLABORATION**
- 5. Turn on/off **COMMENTING** or **REACTIONS** 
  - **Commenting** allows students to provide input or answer questions you might have posted
  - **Reactions** can allow students to vote or rank posts we advise keeping it off unless ranking's the purpose.

 $\heartsuit$ 

📑 REMAKE

SHARE C ... S